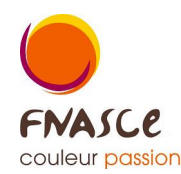

AIDE impression VENTILATION:

**\* Pour éditer un thème de ventilations, par exemple tous les sports (Sxx)**

> **Edition Ventilition Analytique**

choisir  $\overline{\mathbf{o}}$  « Tous les Comptes » (2<sup>*e*</sup> ligne) **et mettre dans « Analytique » (cases grises) la ventilation voulue en majuscules puis choisir ventilation (en dessous) et imprimer.**

**\* Pour éditer l'ensemble des ventilations (grand livre et cela correspond au suivi de la gestion de l'année)**

> **Edition Ventilition Analytique**

choisir  $\overline{\mathbf{o}}$  « Tous les Comptes » (2<sup>*e*</sup> ligne)

**puis choisir ventilation (en dessous)**

**et dire ok au message qui suivra (pas de critère de ventilation), puis imprimer.**

**clic droit de la souris pour EXPORTER sous EXCEL, ou open office, cela permet d'avoir le listing, de faire des sous totaux et de trier (général puis sport, culture, entraide, enfants** *par exemple)***.**